**НИУ МЭИ 2016**

# **Учебная практика**

## **Отчет по проделанной работе**

*Выполнил: студент группы ЭЛ-8-15 Антипкин Михаил Сергеевич Руководитель: Крюков Александр Андреанович*

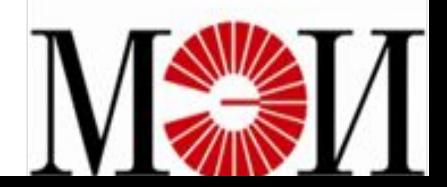

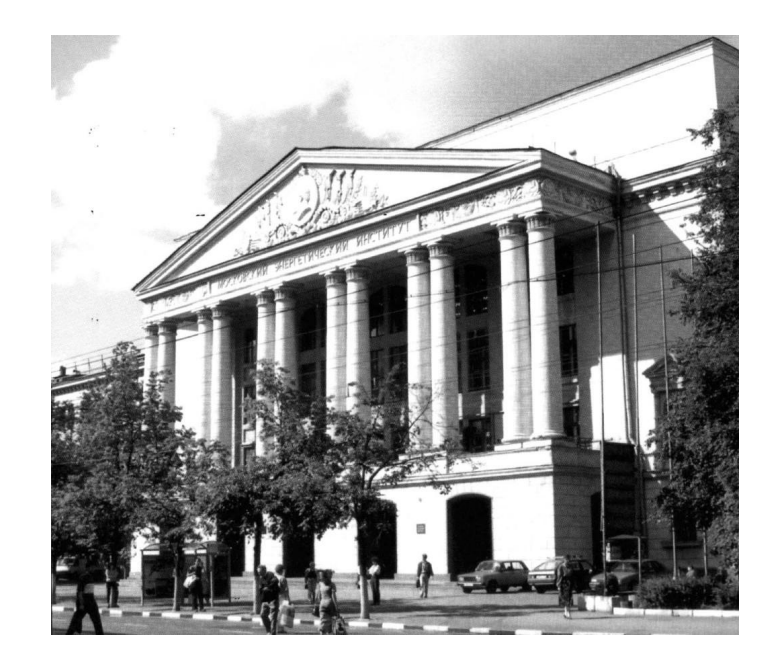

- Место прохождения учебной практики: НИУ МЭИ.
- ✔ Сроки прохождения учебной практики: 04.07.2016-14.07.2016г.
- Объект исследования: Основные инструментальные программные средства Microsoft Office(Microsoft Word, Microsoft Excel, Microsoft Access) и базовый интернет обозреватель Internet Explorer.
- ✔ Цель работы: овладение базовыми приемами работы в наиболее распространенных инструментальных программных средствах и получения опыта перехода на новые версии программных продуктов.

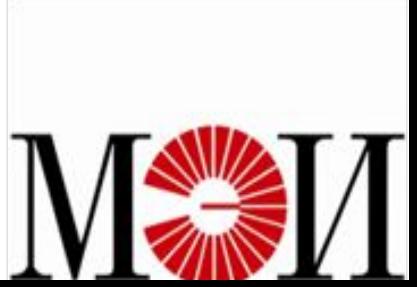

### **Microsoft Word**

#### **Цель: овладеть основными навыками работы в Microsoft Word научившись выполнять следующие задачи:**

- ✔ Определение параметров страницы
- ✔ Набор текста
- ✔ Вставка символов, отсутствующих на клавиатуре
- ✔ Выделение фрагментов документа
- ✔ Копирование и перемещение фрагментов
- ✔ Создание маркированных и нумерованных списков
- ✔ Создание нескольких колонок текста
- Создание рисунков в Word

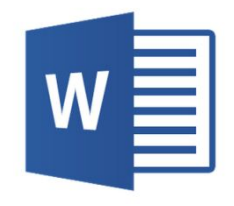

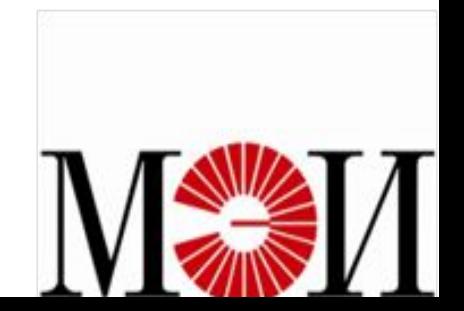

Microsoft Word - текстовый процессор или программное средство, предназначенное для создания, редактирования, форматирования простых и комплексных текстовых документов.

#### **Основные возможности Microsoft Word:**

- Ввод текста
- Редактирование текста, т.е. исправление, изменение, корректировка набранной информации
- Форматирование текста, т.е. оформление
- Вёрстка документа, т.е. вставка элементов страницы (колонтитулов, сносок, примечаний и т.д.), вставка графики, разбивка документа на разделы, оформление титульного листа, оглавления
- Печать документа

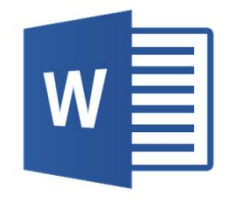

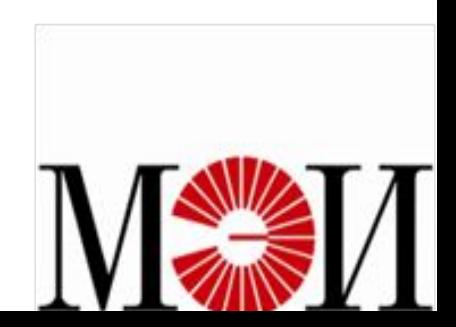

### **Интерфейс Microsoft Word**

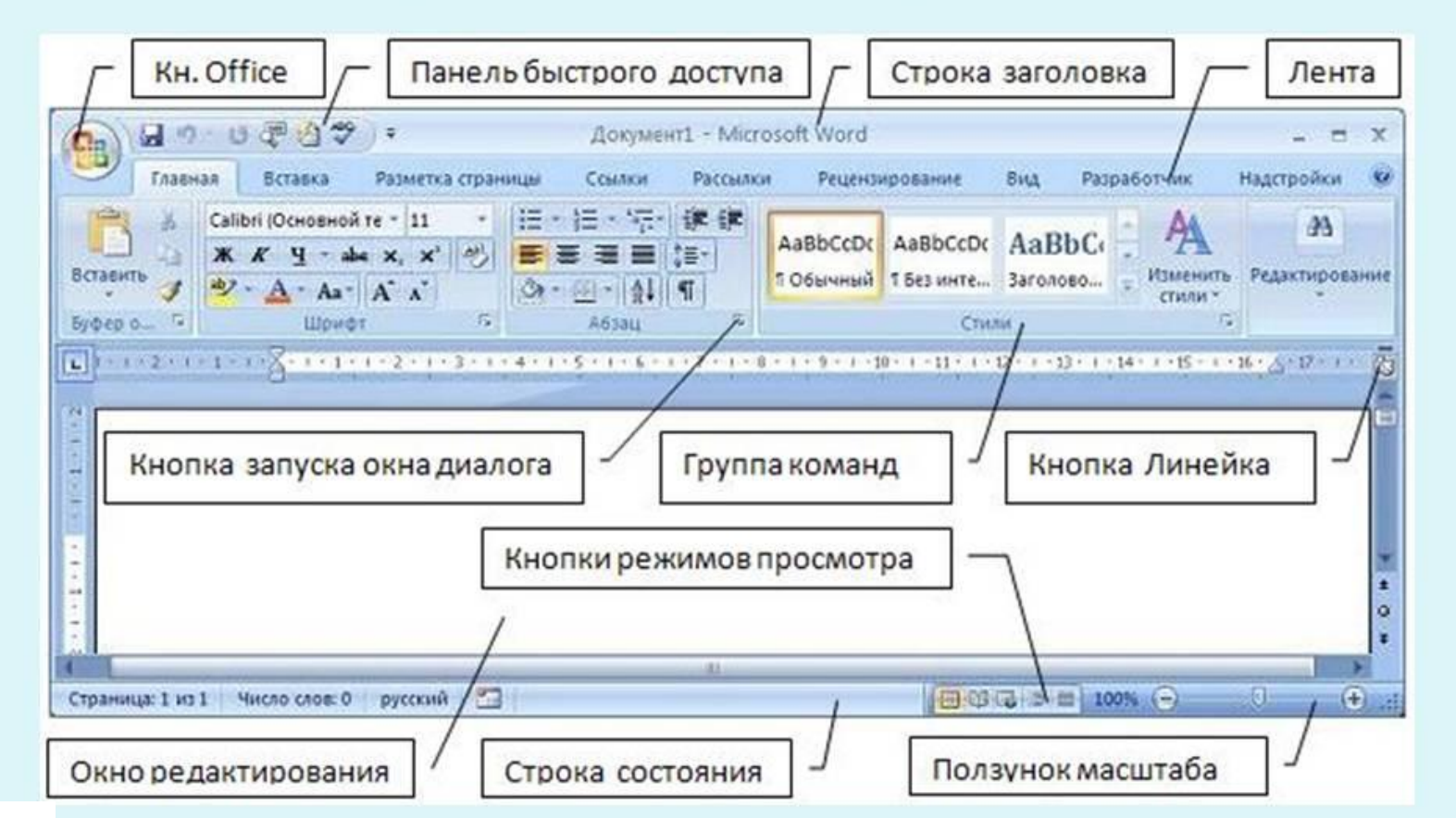

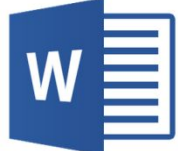

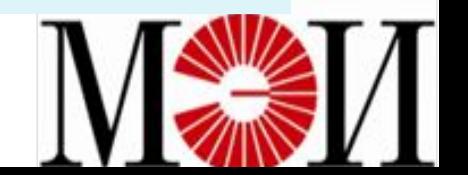

### В ходе работы были получены навыки в наборе формул состоящих из элементов которые отсутствуют на клавиатуре.

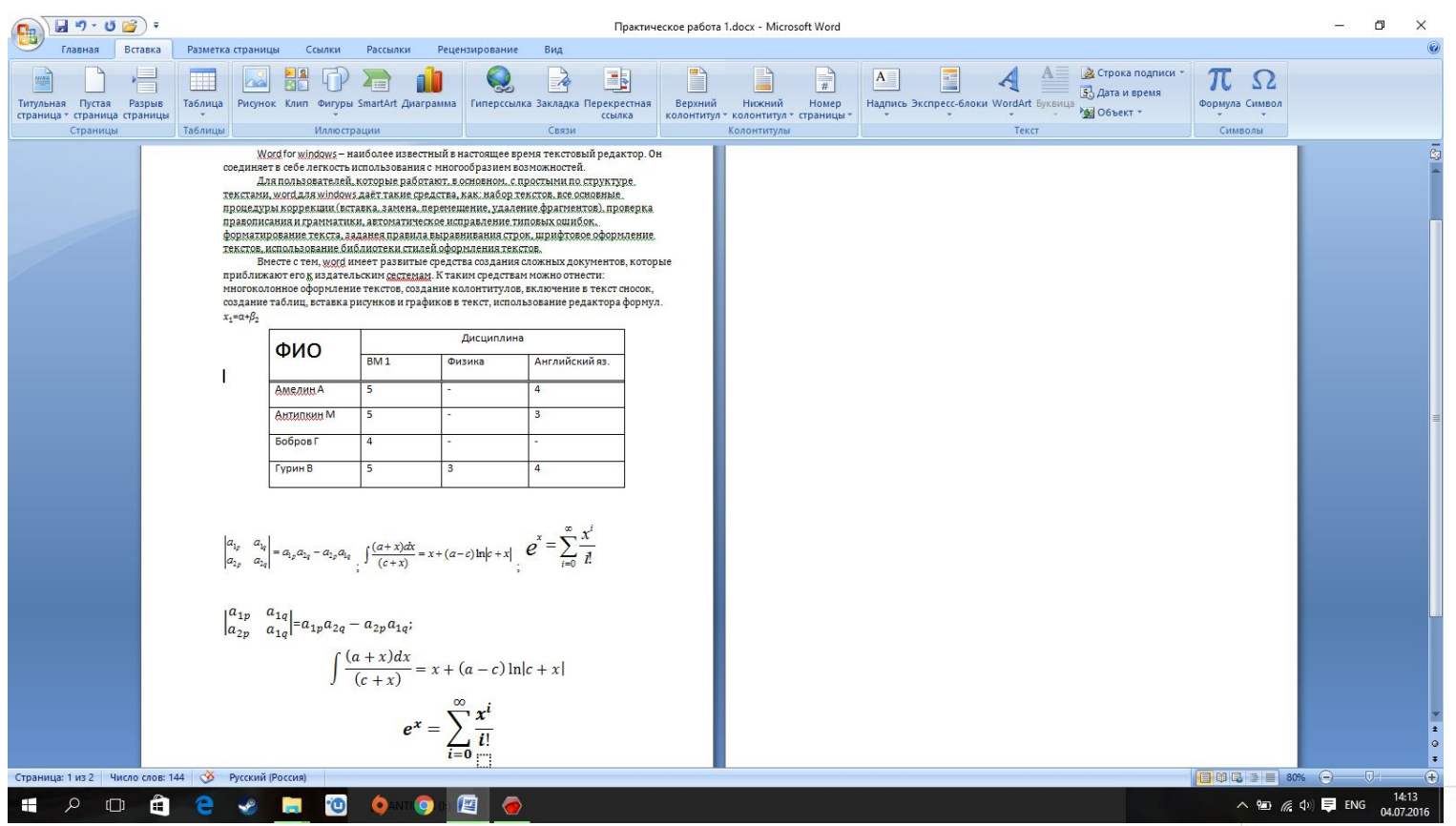

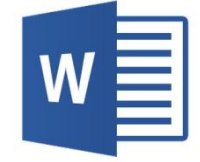

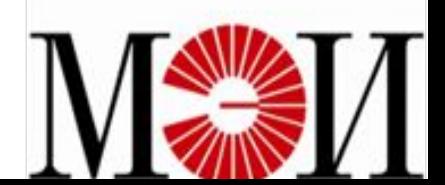

Так же мной было освоено разделять текст на несколько колонок, изменять колонтитулы страниц и устанавливать нумерацию для них. Была проделана работа с применением сносок, изменением стиля, созданием рисунков и оглавления для частей текста.

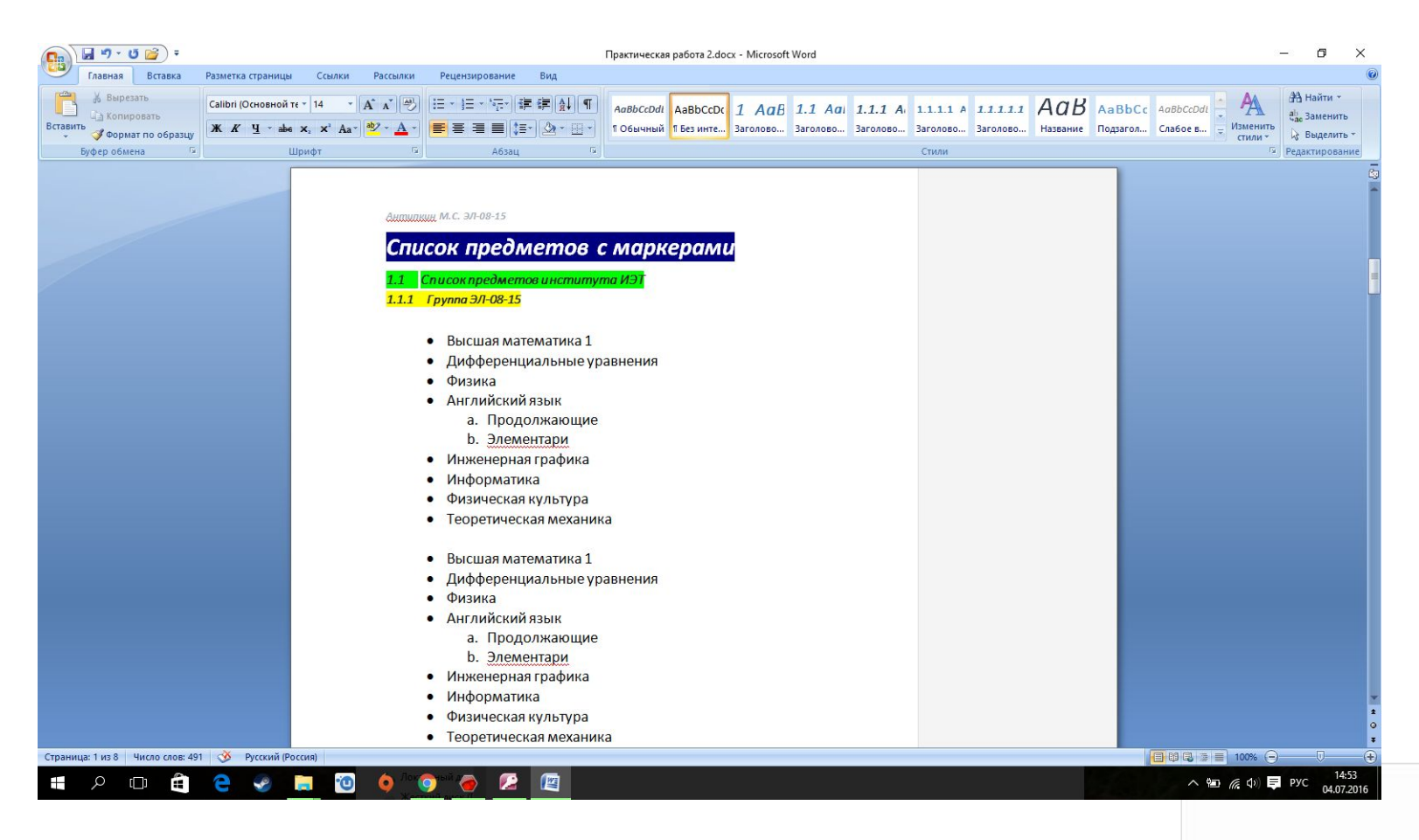

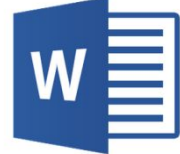

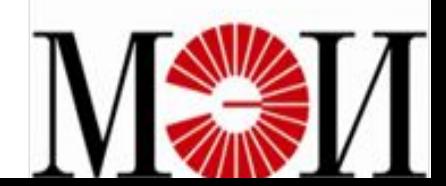

### **Microsoft Excel**

**Цель: овладеть основными навыками работы в Microsoft Excel научившись выполнять следующие задачи:**

- Набор текста
- Ввод и копирование формул
- Работа с функциями
- Разделение окна
- Создание списков и сортировка данных
- Формирование таблиц
- Подготовка документа к печати

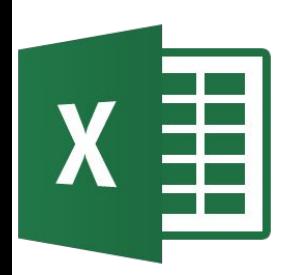

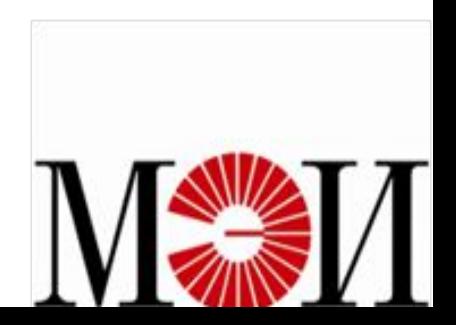

**Microsoft Excel** - это программное средство, позволяющее эффективно обрабатывать информацию, представленную в табличной форме.

#### **Основные возможности Microsoft Excel:**

- ❖ проведение однотипных сложных расчётов над большими наборами данных;
- ❖ автоматизация итоговых вычислений;
- ❖ решение задач путём подбора значений параметров;
- ❖ обработка (статистический анализ) результатов экспериментов;
- ❖ проведение поиска оптимальных значений параметров (решение оптимизационных задач);
- ❖ подготовка табличных документов;
- ❖ построение диаграмм (в том числе и сводных) по имеющимся данным;
- ❖ создание и анализ баз данных (списков).

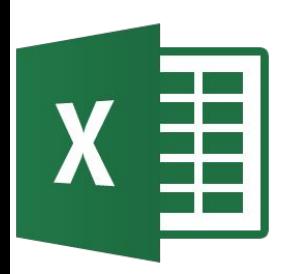

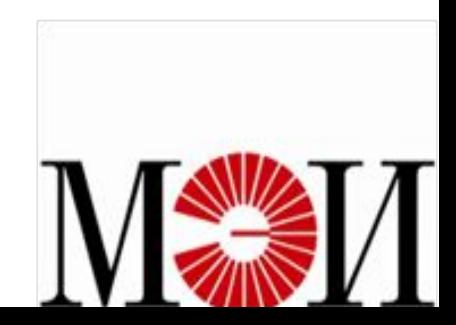

### **Интерфейс Microsoft Excel**

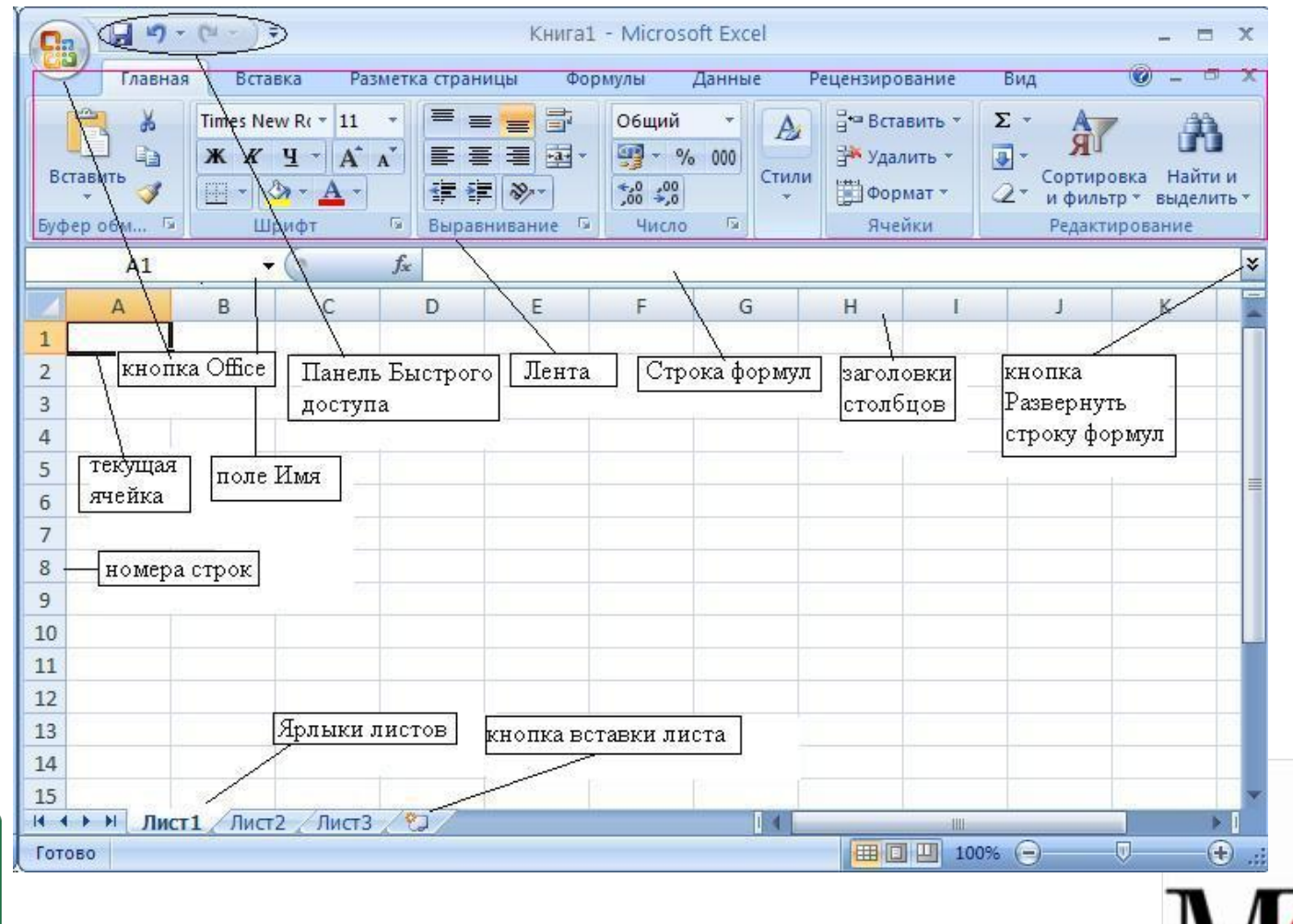

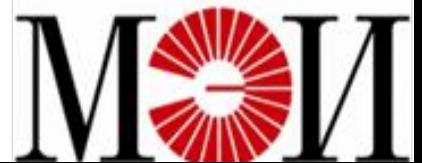

По выполнению практического задания я ознакомился с основными элементами программы Microsoft Excel, узнал о различных способах ввода данных и формирования таблиц. Были освоены такие операции как создание списков, разделение окна и решение уравнений методом подбора аргумента.

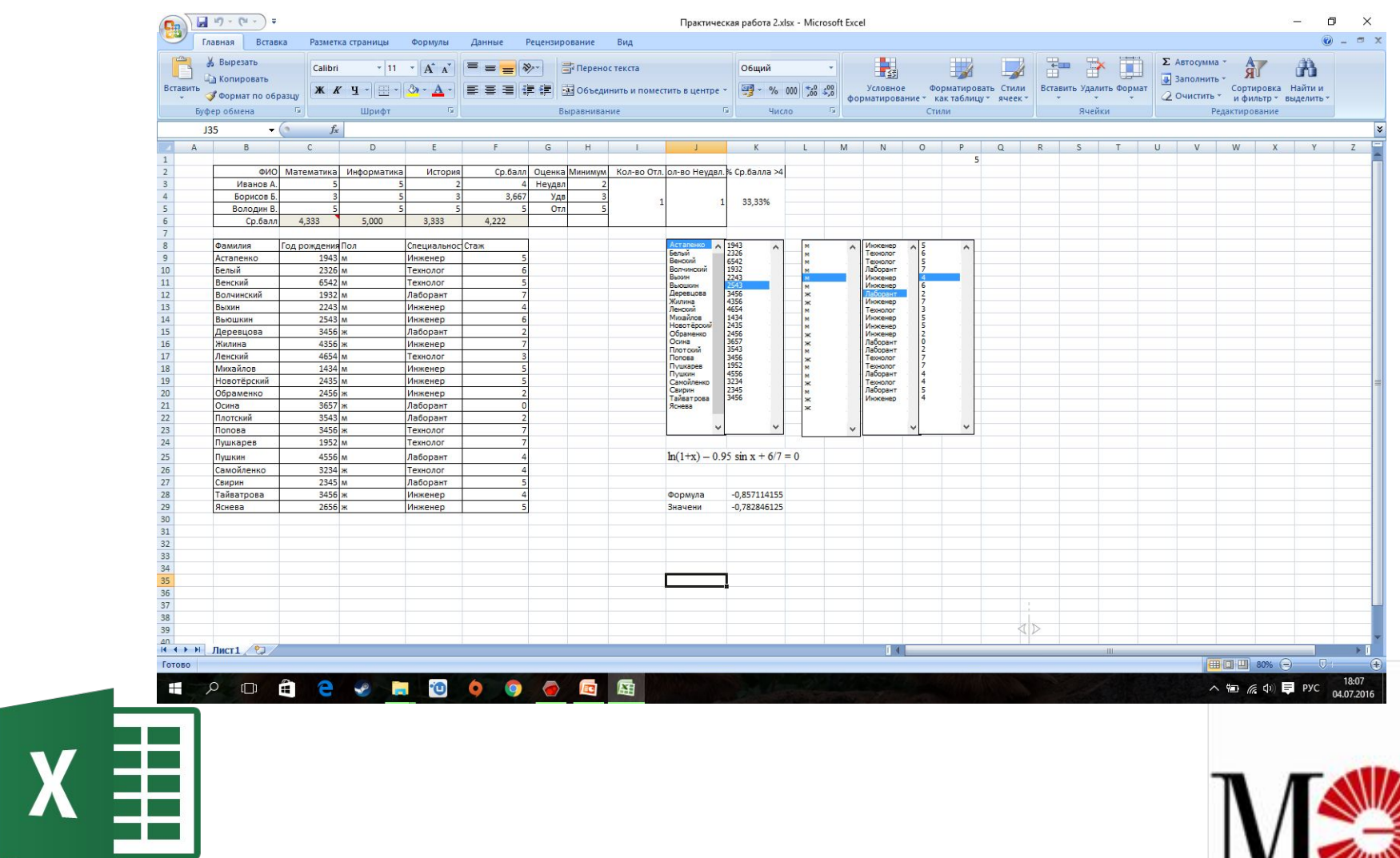

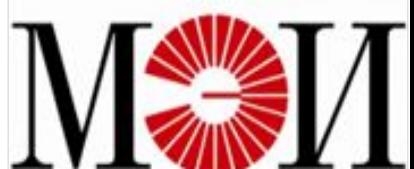

#### Кроме того мною было освоены способы ввода функций, состоящих из элементов, отсутствующих на клавиатуре, а так же были построены графики этих функций.

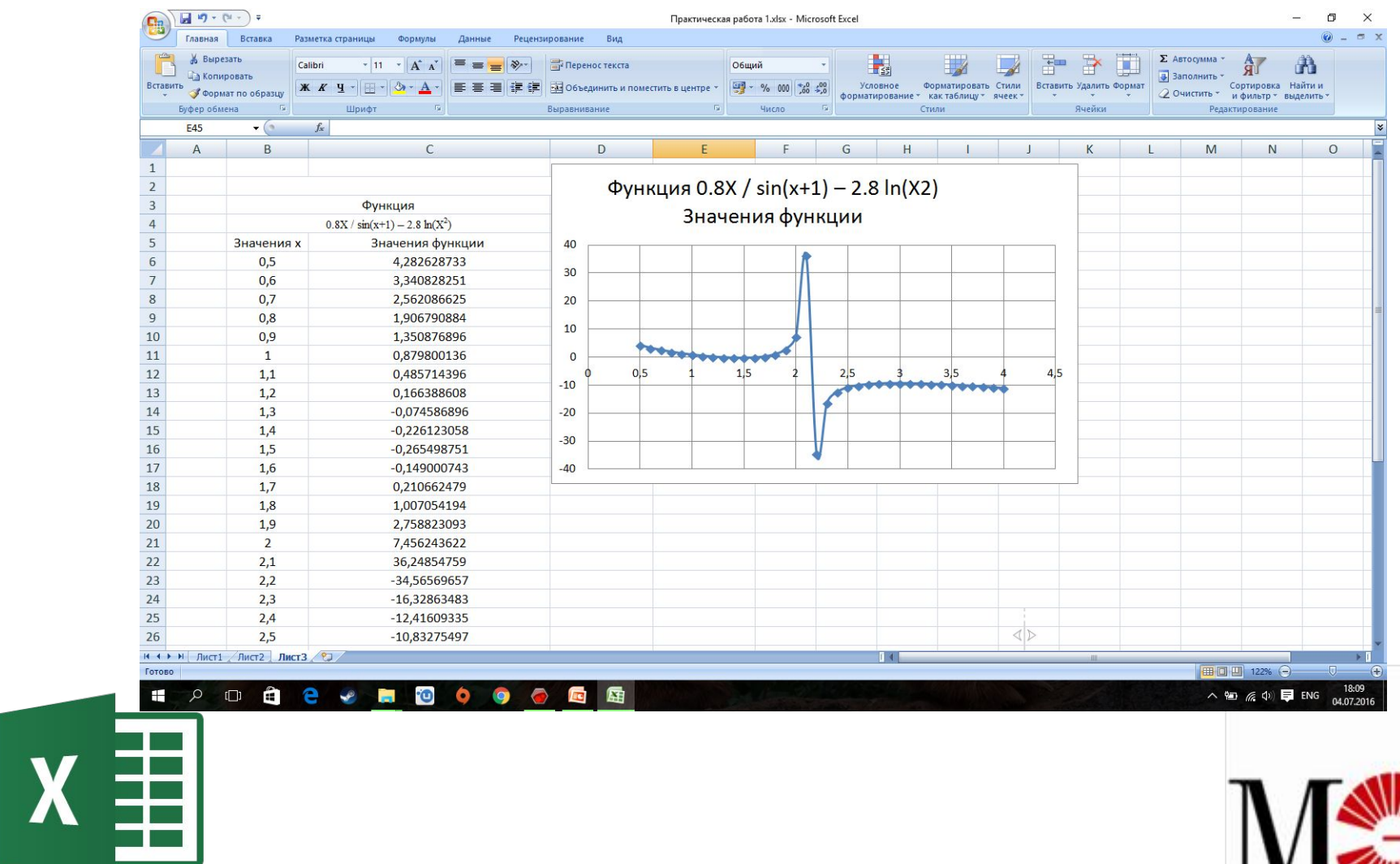

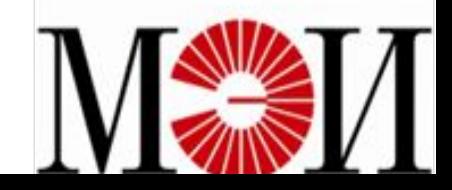

### **Microsoft Access**

#### **Цель: овладеть основными навыками работы в Microsoft Access научившись выполнять следующие задачи:**

- Создавать структуру таблицы
- Заполнять БД данными
- Управление данными
- Добавлять в таблицу одну или несколько записей
- Удалять из таблицы одну иди несколько записей
- Обновлять значение некоторых полей в одной или нескольких записях
- Находить записи, удовлетворяющие заданному условию

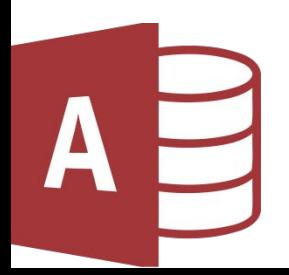

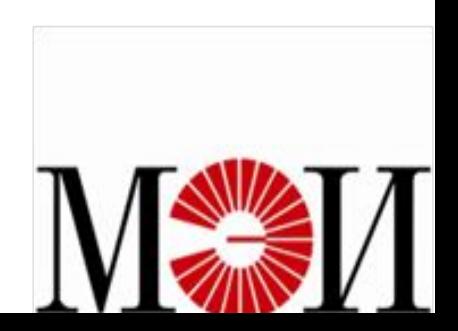

Microsoft Access является одной из наиболее популярных приложений работы с реляционными базами данных. Она обладает простым интерфейсом и имеет развитые

средства, значительно упрощающие ввод и обработку данных, поиск необходимой информации, позволяет использовать информацию в виде графиков, таблиц и отчетов.

#### **Основные возможности Microsoft Access:**

- ❖ Проектирование базовых объектов двумерные таблицы с полями разных типов данных.
- ❖ Создание связей между таблицами, с поддержкой целостности данных, каскадного обновления полей и каскадного удаления записей.
- ❖ Ввод, хранение, просмотр, сортировка, изменение и выборка данных из таблиц с использованием различных средств контроля данных, индексирование таблиц и аппарата алгебры логики.
- ❖ Создание, модификация и использование производных объектов (запросов, форм и отчетов).

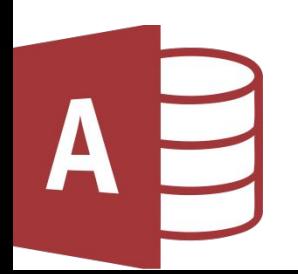

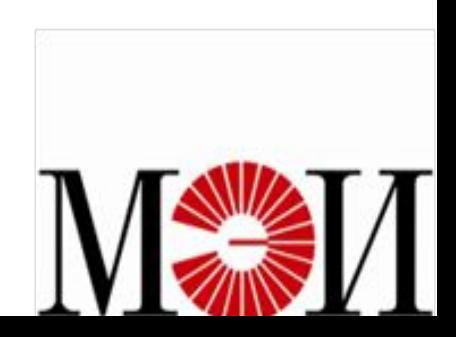

### **Интерфейс Microsoft Access**

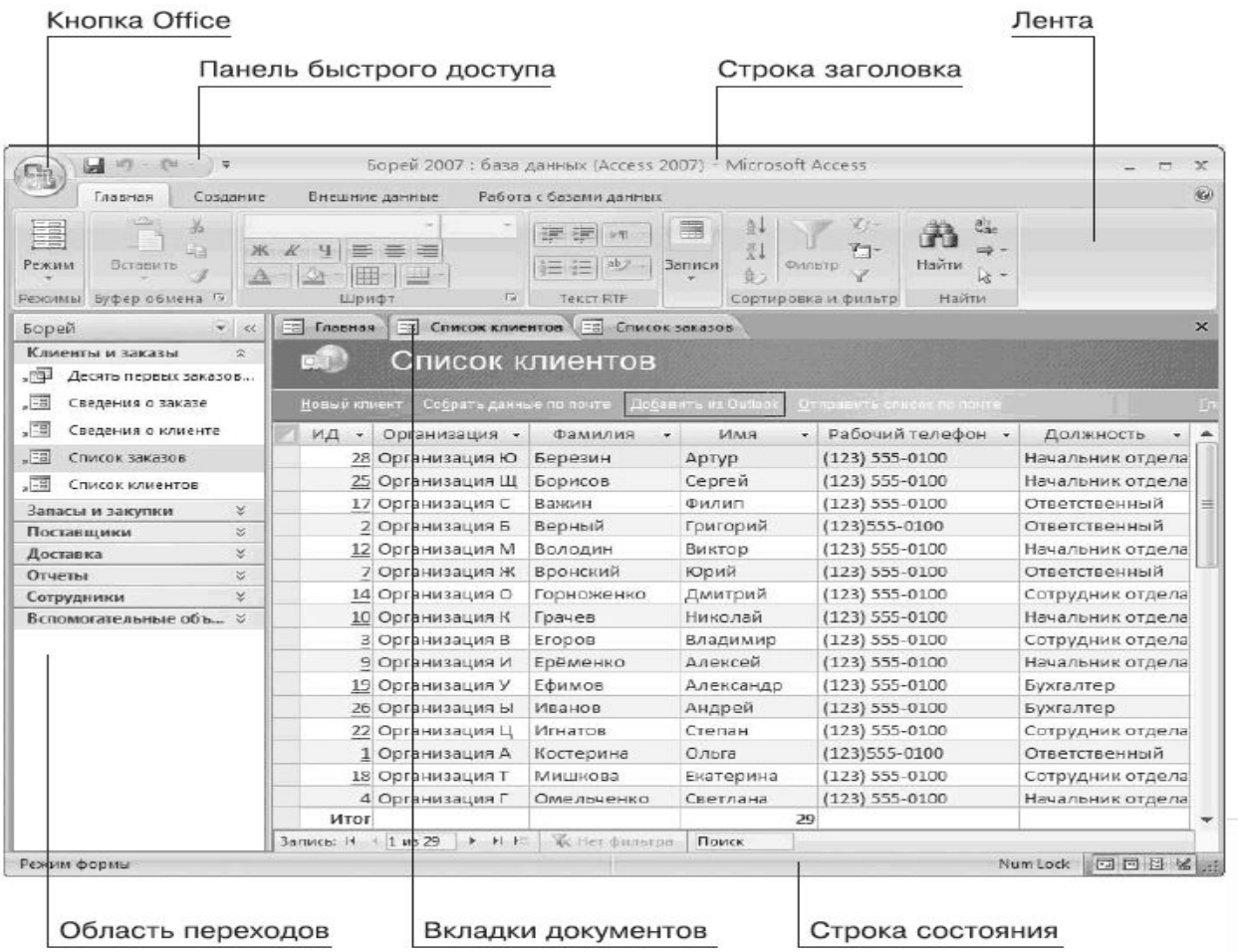

AB

#### При работе с Microsoft Access мною были получены навыки по созданию Базы данных, созданию таблиц двумя способами, ввод данных в таблицы и навигация в базе данных.

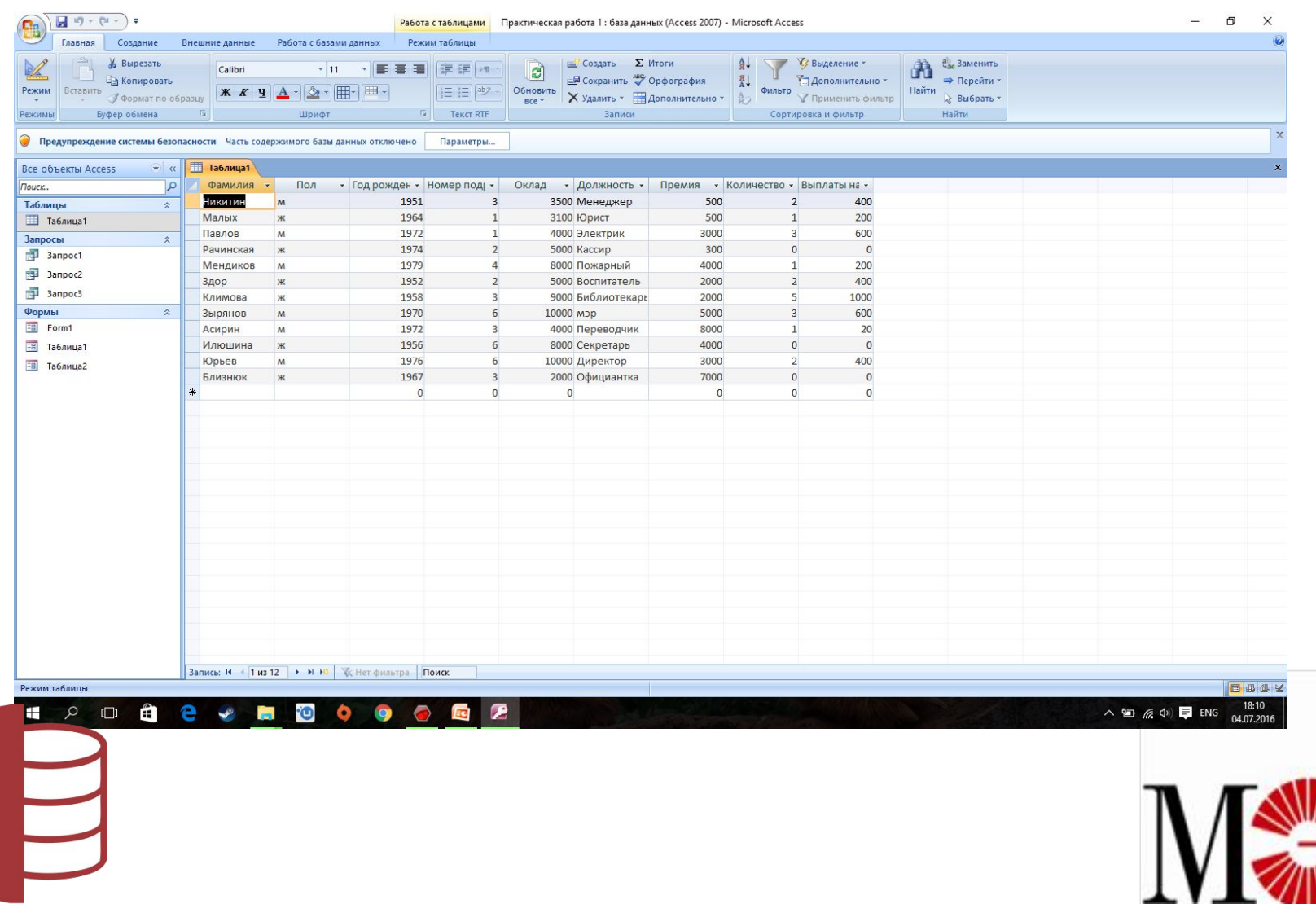

#### Также я улучшил свои навыки в создании запросов, обработки данных с помощью запросов и создание форм.

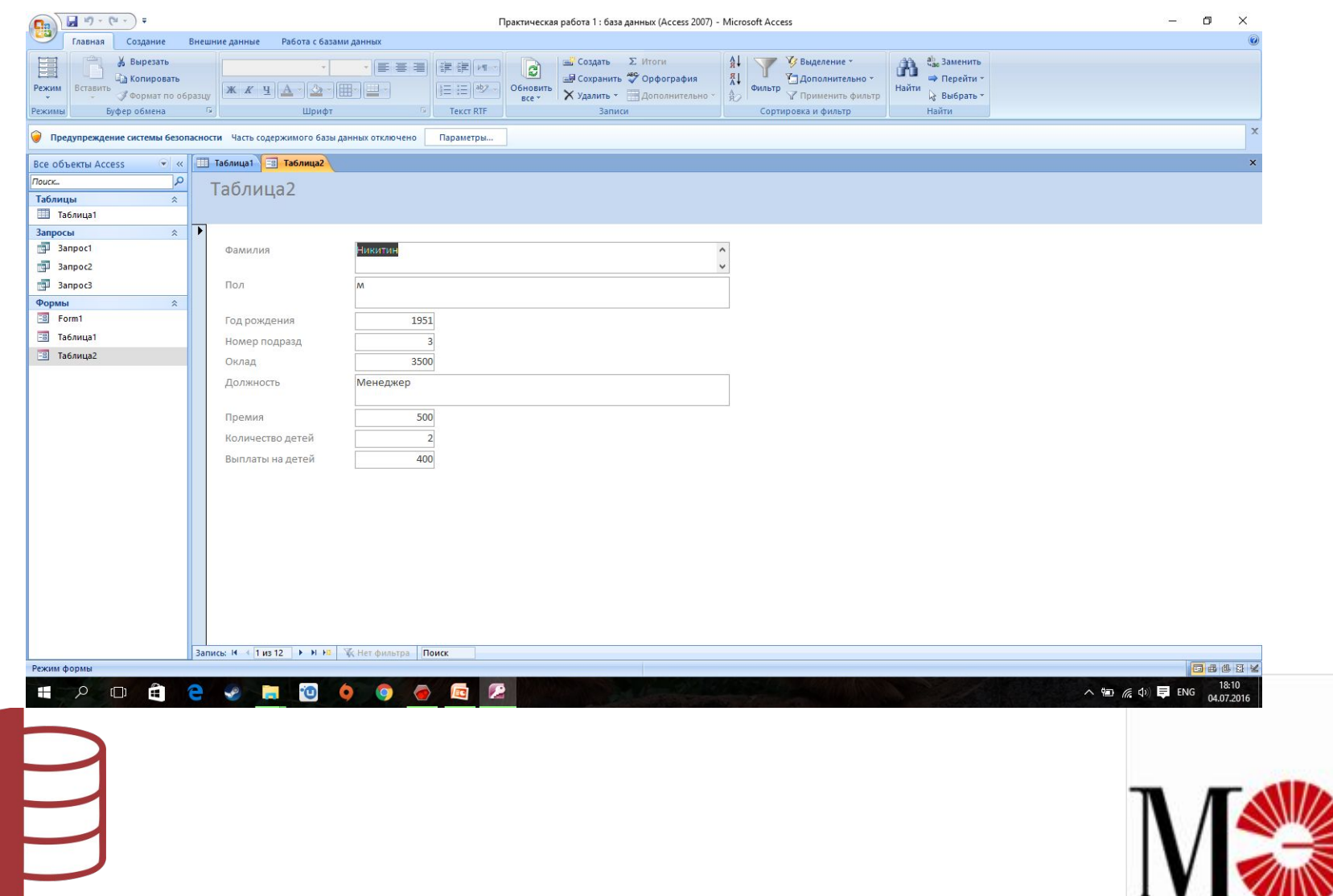

A

### **Internet Explorer**

**Цель: овладеть основными навыками работы в Internet Explorer научившись выполнять следующие задачи:**

- ❖ Открытие веб-страниц различными способами
- ❖ Просмотр содержания веб-страниц
- ❖ Возврат к предыдущей веб-странице
- ❖ Поиск и сохранение нужной информации(текст , графика)

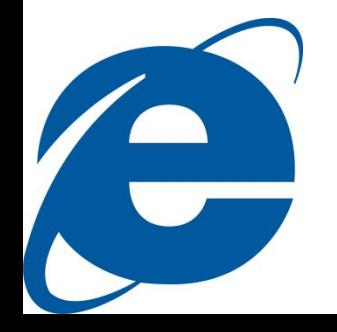

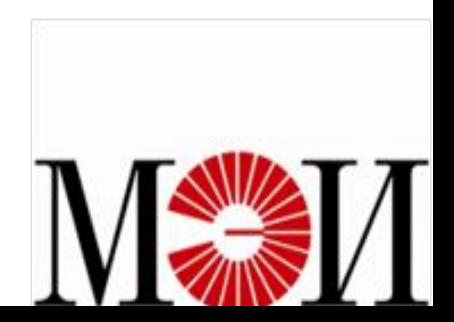

**Internet Explorer** – один из наиболее популярных бесплатных интернет обозревателей для ОС семейства Windows, позволяющий просматривать интернет-страницы, электронные документы, файлы и каталоги.

Основные возможности Internet Explorer:

- Отображение как текстовой информации, так и воспроизведение видео, анимации, звука. Автоматическое создание списка узлов, которые посещались ранее.
- Переход к ранее просматриваемым web страницам (посредством кнопок «Назад» и « Вперед»).
- Поиск web узлов по ключевым фразам или словам.
- Работа с избранными веб-страницами путем сохранения ярлыков в системной папке «Избранное».
	- Internet Explorer выполняет роль менеджера файлов (аналогично программе «Проводник» в Windows).

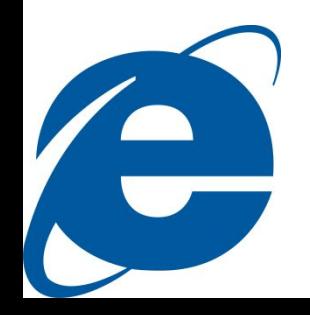

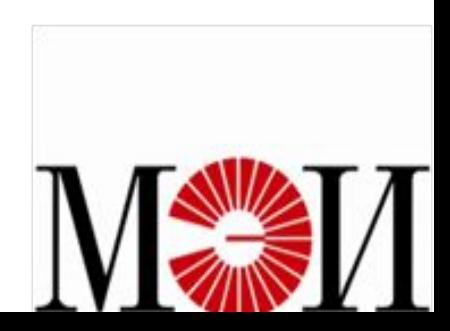

### **Интерфейс Internet Explorer**

#### • Элементы окна браузера Internet Explorer Меню окна

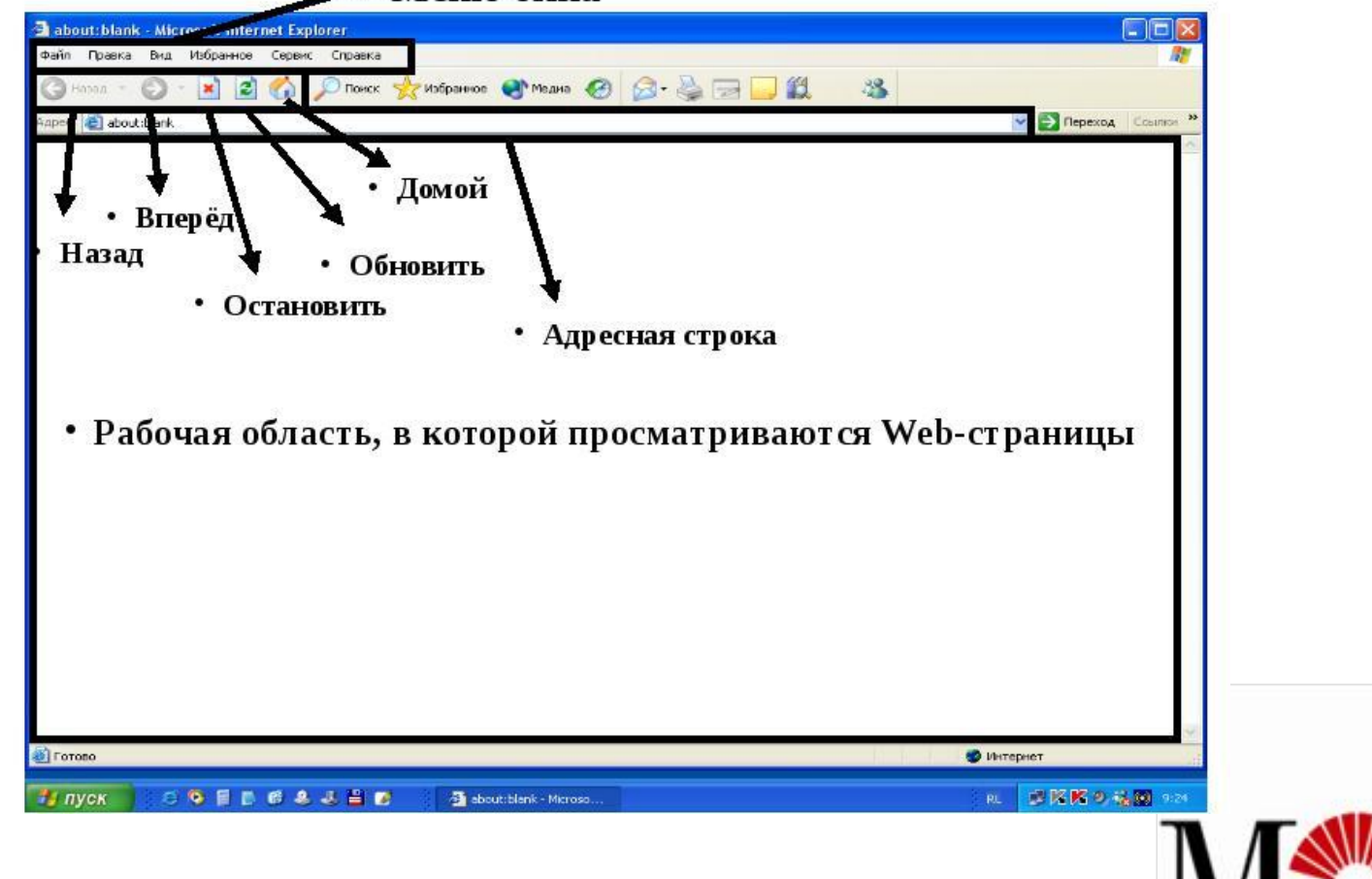

C

В ходе работы в интернет обозревателе Internet Explorer я освоил разные способы открытия веб-страниц, переход на другую веб-страницу с помощью гиперссылок и возврат к предыдущим веб-страницам с помощью функции «открыть предыдущую страницу» и журнала просмотров. Так же отработал навыки в поиске веб-страниц по ключевым словам, выделении необходимой информации и ее сохранение в памяти компьютера.

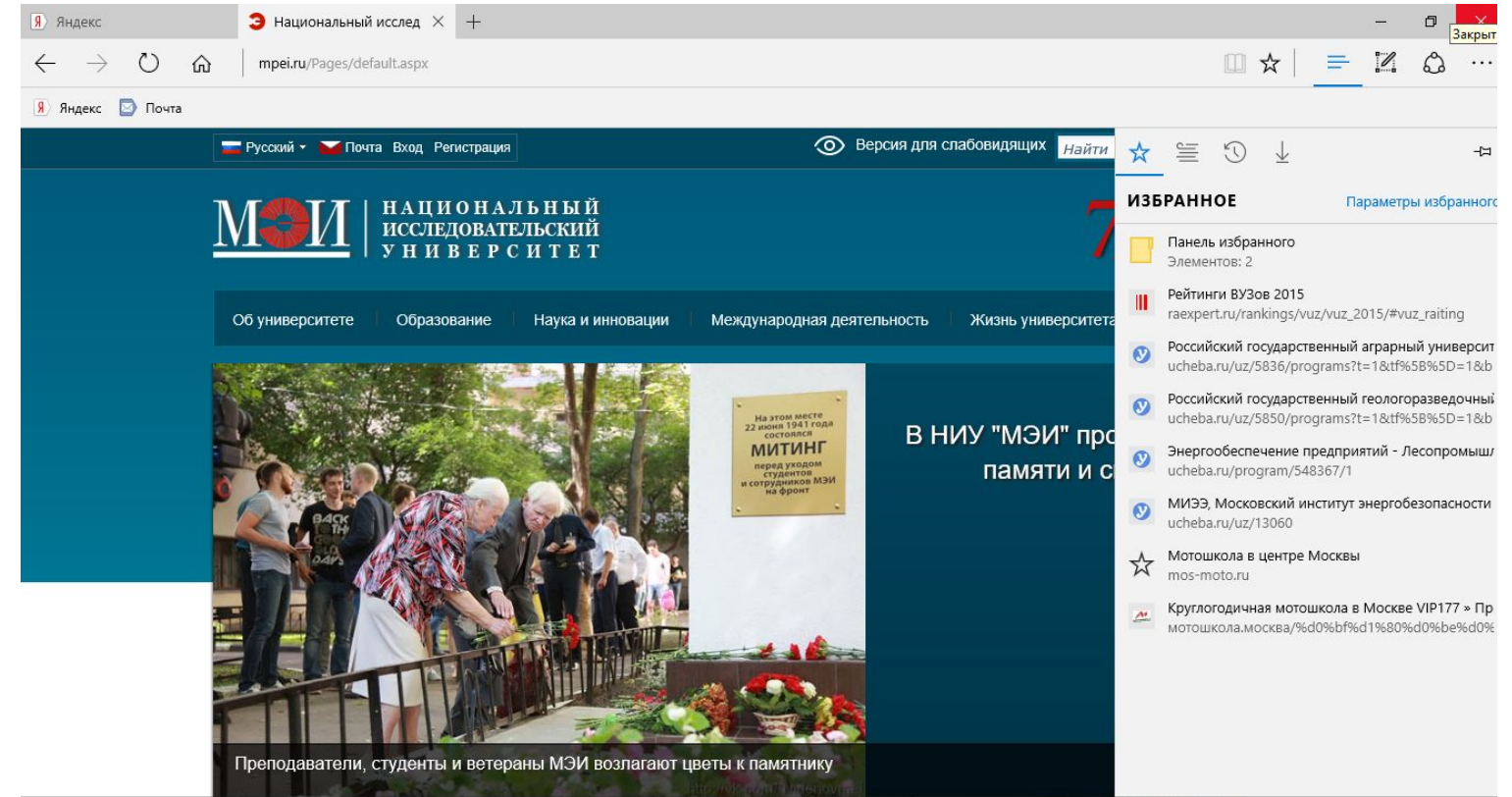

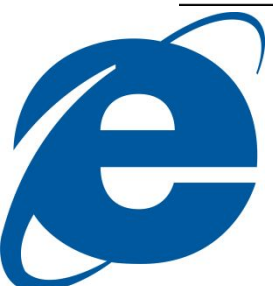

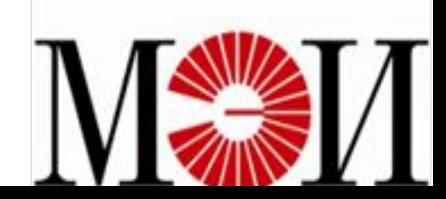

### **Заключение**

По итогам выполнения учебной практики мною были приобретены основные навыки владения базовыми приемами работы в наиболее распространенных инструментальных программных средствах Microsoft.

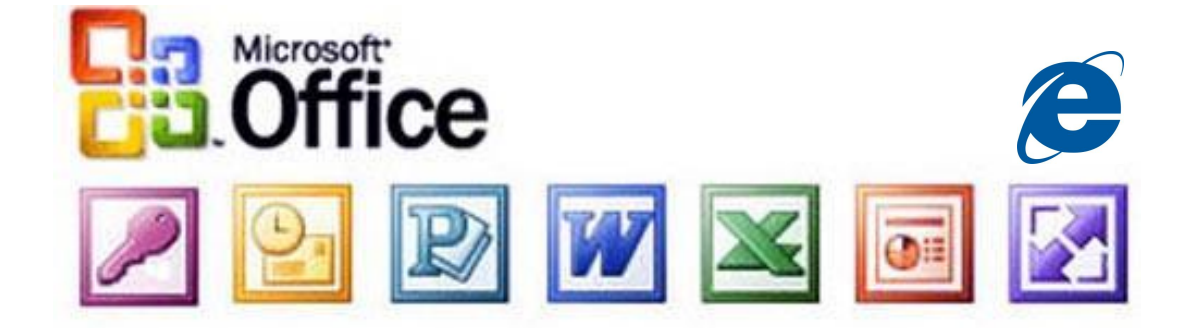

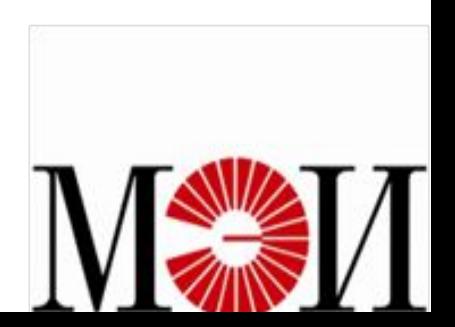